# 富里中央公民館施設予約システム 利用者登録の手引き

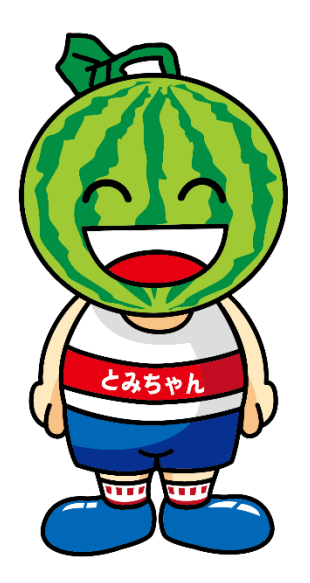

### ①富里中央公民館予約システムにアクセスし、 画面右上の「利用登録」ボタンを押す。

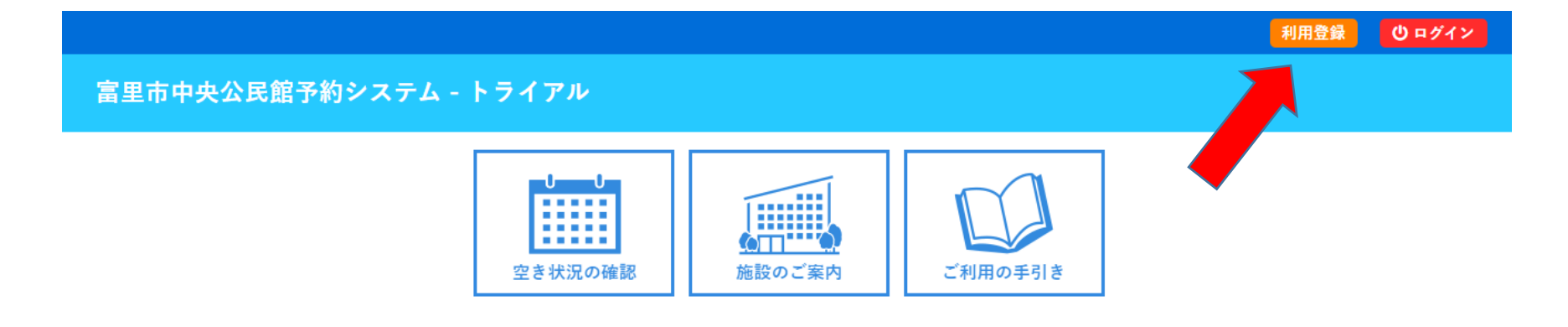

#### お知らせる

現在、お知らせはありません。

このシステムを通じて利用者から受付・登録した個人情報は、 このシステムのサービス提供にのみ利用し、他の目的で利用することはありません。 \* ブラウザのJavaスクリプトとCookieは有効にしてお使いください。 \* ブラウザの「戻る」ボタンは使用しないようにお願い致します。

利用規約 個人情報保護方針

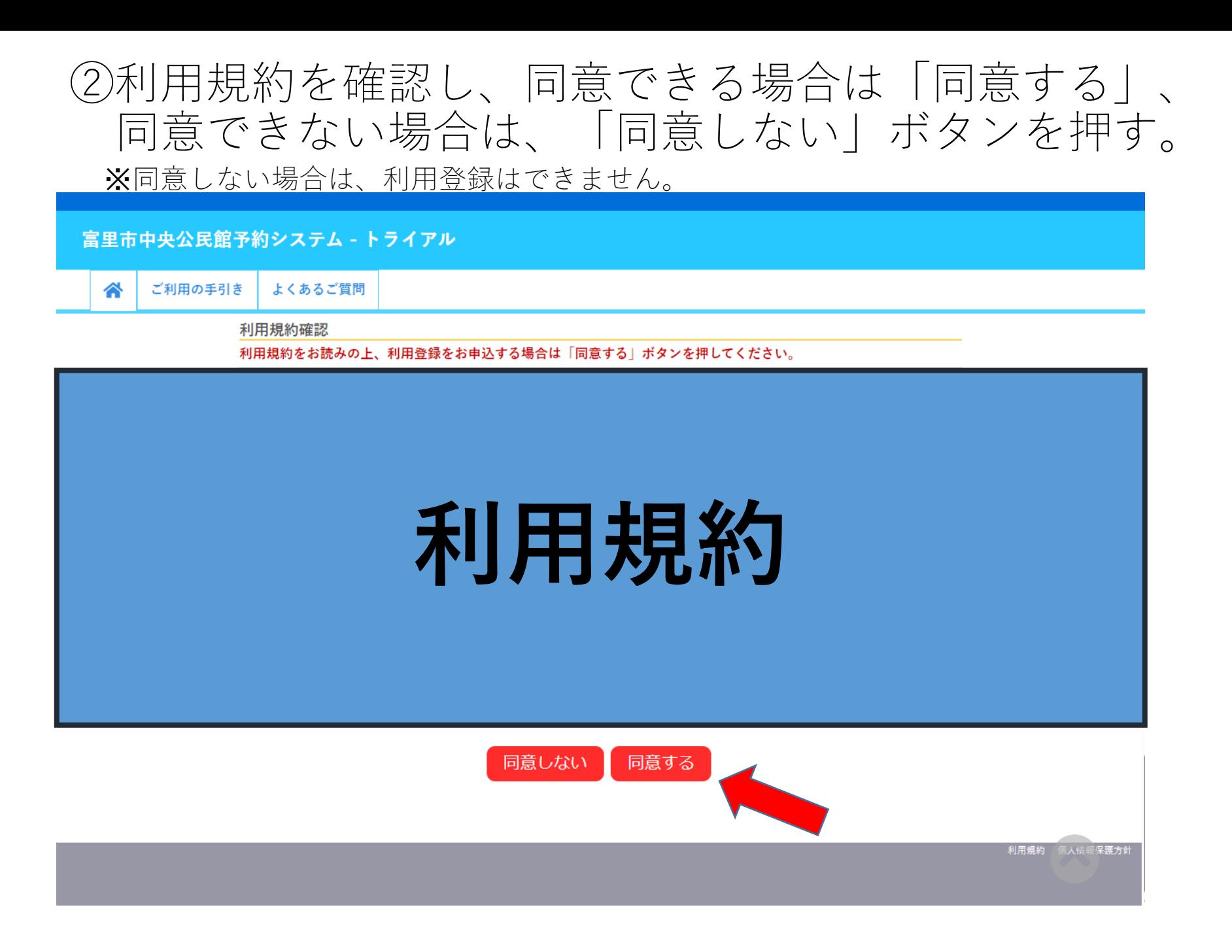

## ③必須項目を入力し、「確認」ボタンを押す。 ✔が入力必須項目です。

#### 富里市中央公民館予約システム - トライアル

ご利用の手引き よくあるご質問 谷

利用登録申し込み

#### 登録する利用者の情報を入力してください。

●は、入力必須項目です。

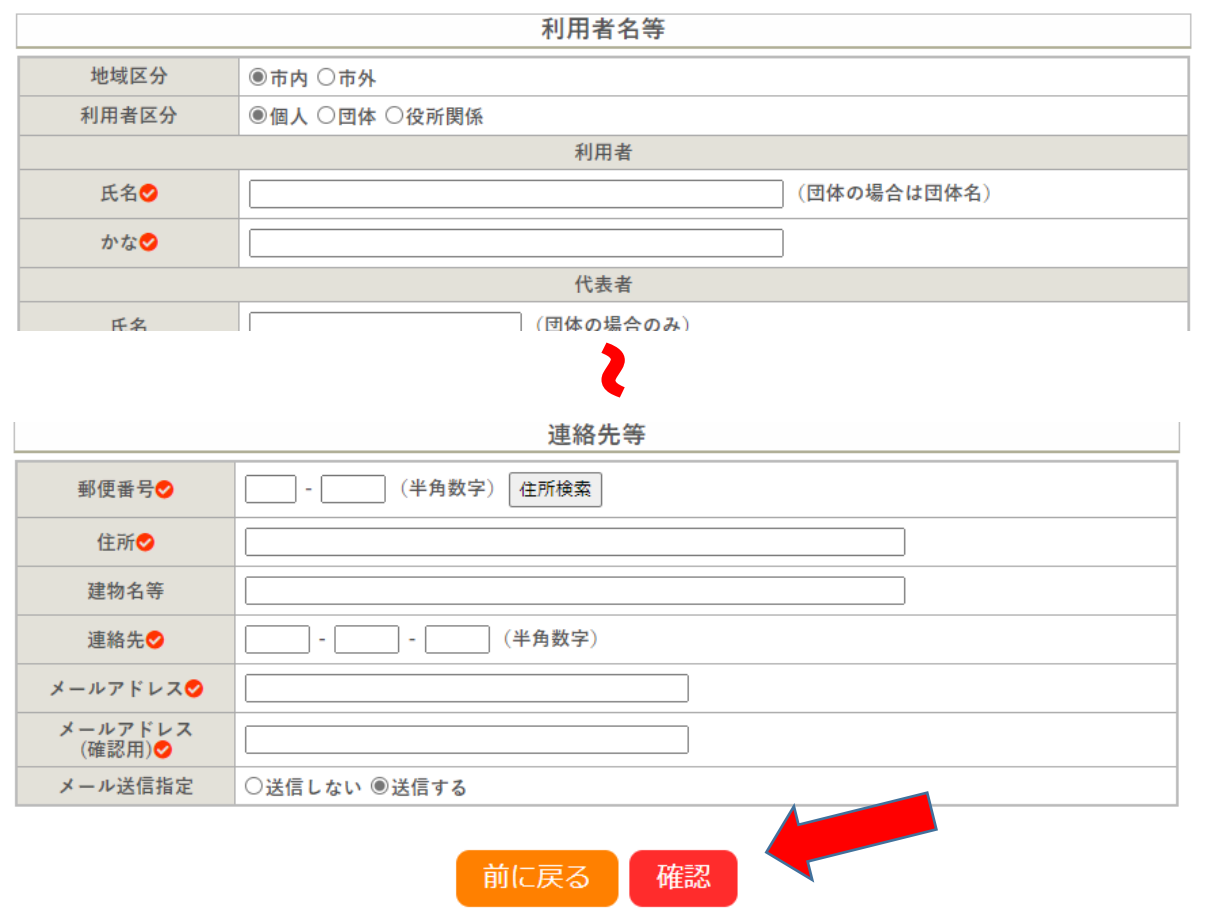

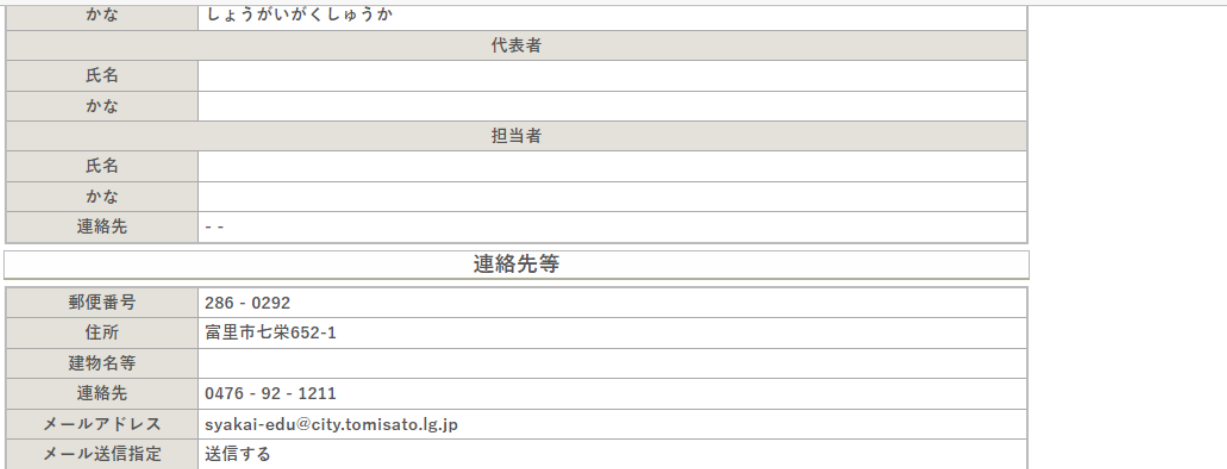

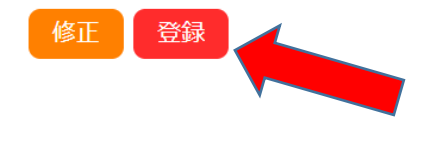

利用規約 個人情報保護方針

### 入力した内容に誤りがなければ、「登録」ボタンを押す。

4)登録ボタンをクリックすると下の画面に変わります。

#### 富里市中央公民館予約システム - トライアル

ご利用の手引き よくあるご質問

#### 利用登録申し込み

入力していただいたメールアドレスに確認のメールを送信しました。 メールに記載されているURLをクリックしてお申込を完了してください。

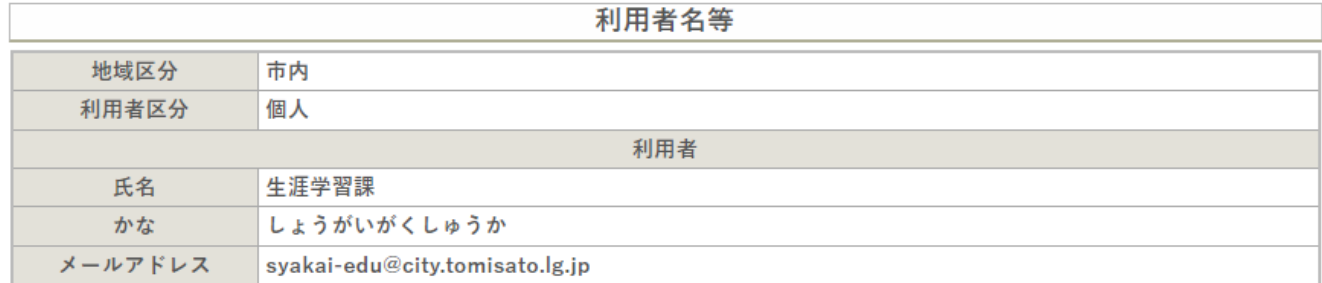

下記の受付番号で受け付けました。

受付番号

⚠

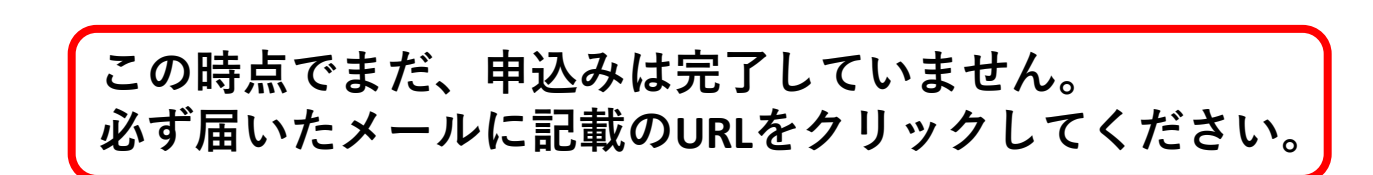

利用規約

### ⑤スマートフォンやパソコンなどにメールが送られます ので、文内のURLをクリック。

◇◇ 富里市中央公民館予約システム - トライアル ◇◇

生涯学習課 様

ご利用登録のお申し込みを受け付けました。

↓下記のURLをクリックして申込を完了してください↓ http://trial.p-kashikan.jp/tomisato-chuokominkan/index.php?op=accept&x23090664f8099c93c0d70b=db043f777b0554f5c006c032

ご利用登録受付内容

■受付番号 x23090664f8099c

■受付日時

2023-09-06 14:09

受付審査のため、富里中央公民館窓口にて、ご本人様確認を完了させてください。<br>確認後、利用者ID及び仮バスワードを発行させていただきます。 【本人確認のできるもの】 ・運転免許証、マイナンバーカード、バスポート ※ご本人確認が完了していない場合は、本システムをご利用することができません。

 $\times\times\times$ 

|このメールは、富里市中央公民館予約システム - トライアルの利用申込の際に<br>|入力していただいたメールアドレスに自動的に送信しています。<br>|当メールは送信専用です。ご返信いただいても回答できません。<br>|なお、このメールに心当たりのない場合は、富里市中央公民館予約システム - トライアルまで| お知らせください。

富里市中央公民館予約システム - トライアル

0476-92-1211 https://trial.p-kashikan.jp/tomisato-chuokominkan/

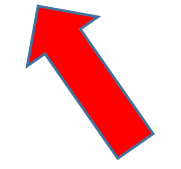

⑥クリックすると、下の画面になります。

#### 富里市中央公民館予約システム - トライアル

ご利用の手引き よくあるご質問

◢

利用登録お申し込みの確認

ご利用申し込みを受け付けました。 受付審査のため、富里中央公民館窓口にて、ご本人様確認を完了させてください。 確認後、利用者ID及び仮パスワードを発行させていただきます。 【本人確認のできるもの】 ・運転免許証、マイナンバーカード、パスポート ※ご本人確認が完了していない場合は、本システムをご利用することができません。

※ここまで登録が終わりましたら、ご本人様確認をさせて いただきますので、お手数ですが富里中央公民館窓口まで ご来館ください。

⑦富里中央公民館窓口にて、ご本人様確認をさせて いただきますので以下の書類をご用意ください。

【ご本人確認できるもの】 顔写真が載った現住所の確認ができる書類

- ・運転免許証
- ・マイナンバーカード
- ・パスポート

【利用者登録本人確認受付日時】 休館日を除く、午前9時00分~午後5時まで

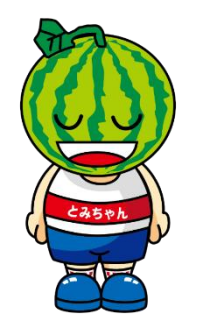

### ⑧ご本人様確認後、登録完了メールを送りますのでメールを確認し、 「利用者ID」と「仮パスワード」でシステムにログイン。

◇◇ 富里市中央公民館予約システム - トライアル ◇◇

生涯学習課を様

システムの利用登録が完了しました。

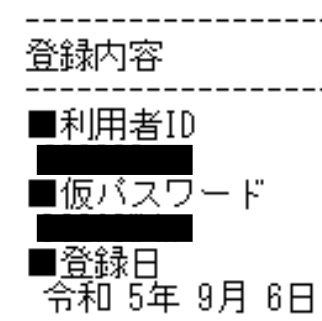

本メールのバスワードは仮バスワードです。<br>必ずご本人によるバスワードの変更を行ってください。<br>バスワード変更は、下記のURLにアクセスして行います。<br>https://trial.p-kashikan.jp/tomisato-chuokominkan/ \*

上記のURLIこアクセスし、「ログイン」ボタンをクリックします。<br>次に、上記の利用者IDと仮パスワードでログインすると、<br>「仮パスワード変更」画面に入りますので、パスワードを変更してください。

当メールは送信専用です。ご返信いただいても回答できません。

富里市中央公民館予約システム - トライアル https://trial.p-kashikan.jp/tomisato-chuokominkan/

### 「利用者ID」と「仮パスワード」を入力し、 「ログイン」ボタンを押す。

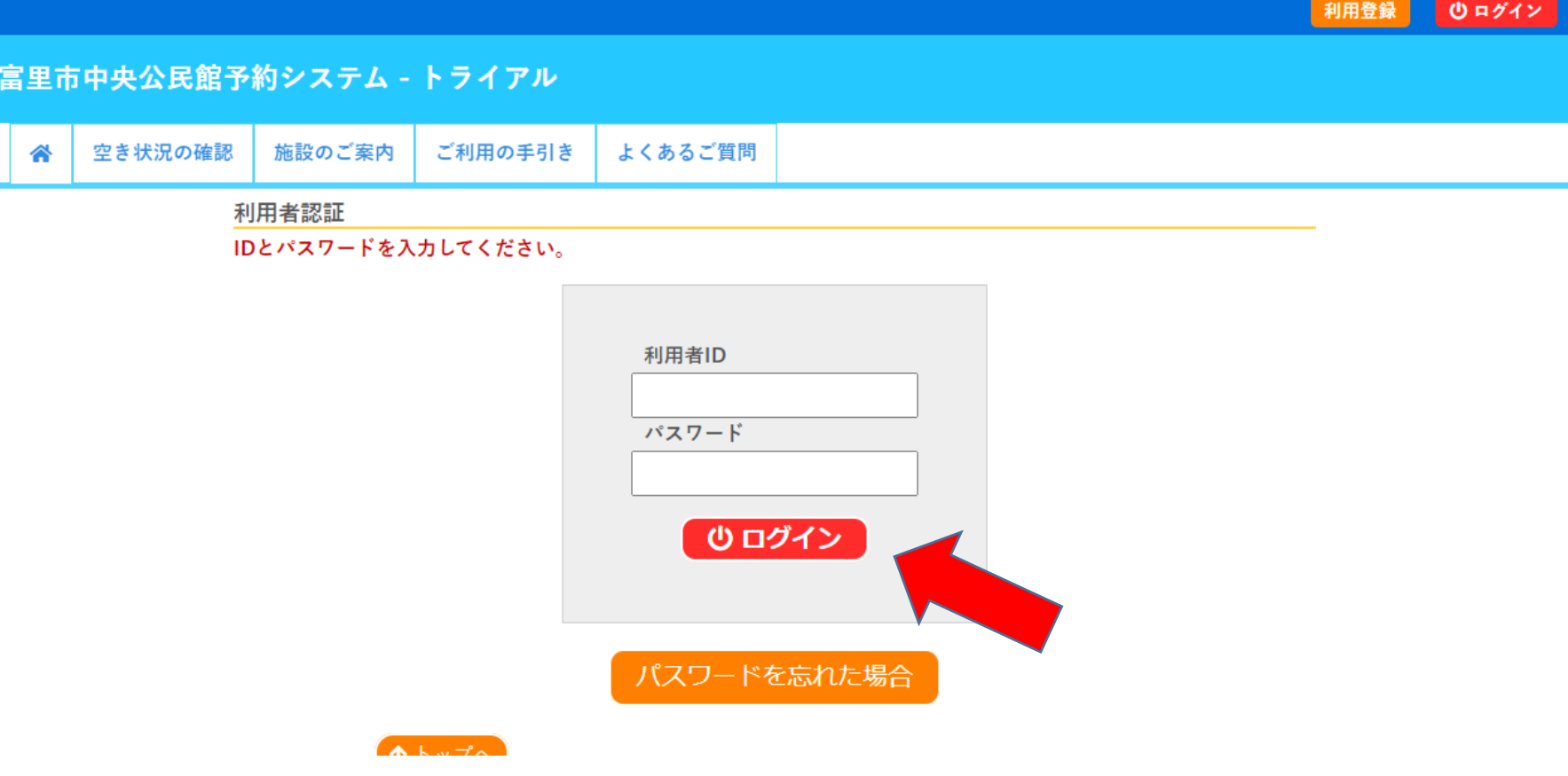

付与されたパスワードは、仮パスワードです。 新しく設定したいパスワードを入力し、「変更」ボタンを押し てください。 以上で、利用者登録の手続きは終了です。

ひ ログアウト

利用規約 個人情報保護方針

富里市中央公民館予約システム - トライアル

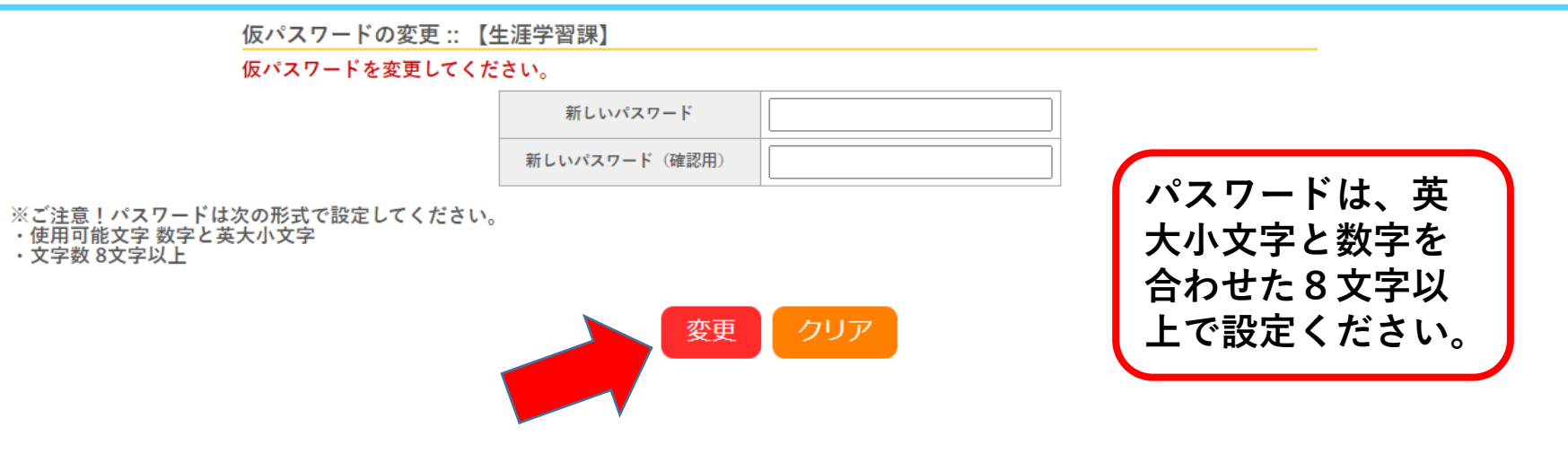

※**設定したパスワードは、メモをするなど大切に保管してください。 忘れた場合は、ログイン画面の「パスワードを忘れた場合」ボタンを クリックし、再度設定してください。**